#### TSUBAME2.0におけるGPUの 活用方法

#### 東京工業大学学術国際情報センター 丸山直也 第10回GPUコンピューティング講習会 2011年9月28日

## 目次

- 1. TSUBAMEのGPU環境
- 2. プログラム作成
- 3. プログラム実行
- 4. 性能解析、デバッグ

#### サンプルコードは

/work0/GSIC/seminars/gpu-2011-09-28 からコピー可能です

#### 1. TSUBAMEのGPU環境

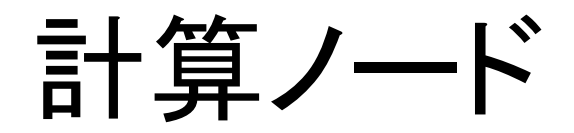

- 1408 Thin nodes + 24 Medium nodes + 10 Fat nodes
- Thin node: HP Proliant SL390s G7
	- CPU: Intel Xeon 2.93GHz 6core x 2CPU=12 cores
	- GPU: NVIDIA Tesla M2050 3GPU  $CPU 140GF + GPU 1545GF = 1685GF$
	- Memory: 54GB
	- $-$  SSD: 120GB
	- $-$  Network: QDR InfiniBand x 2 = 80Gbps

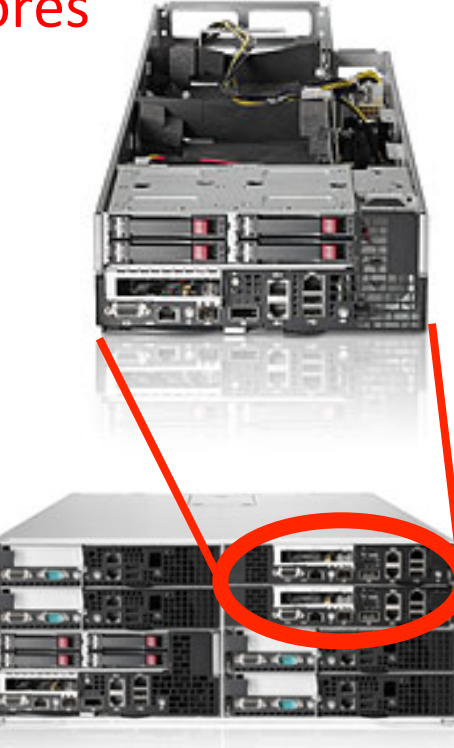

#### NVIDIA Tesla M2050

- 448コア、3GBメモリ
- 1030 GFLOPS (SP), 515 GFLOPS (DP)
- メモリバンド幅 148 GB/s
- Fermi(フェルミ)アーキテクチャ
	- ハードウェアキャッシュ
	- C++サポート
	- ECC
	- ーその他のFermi GPU
		- Tesla 2070/2090 シリーズ
		- GeForce GTX 480/580 GTX

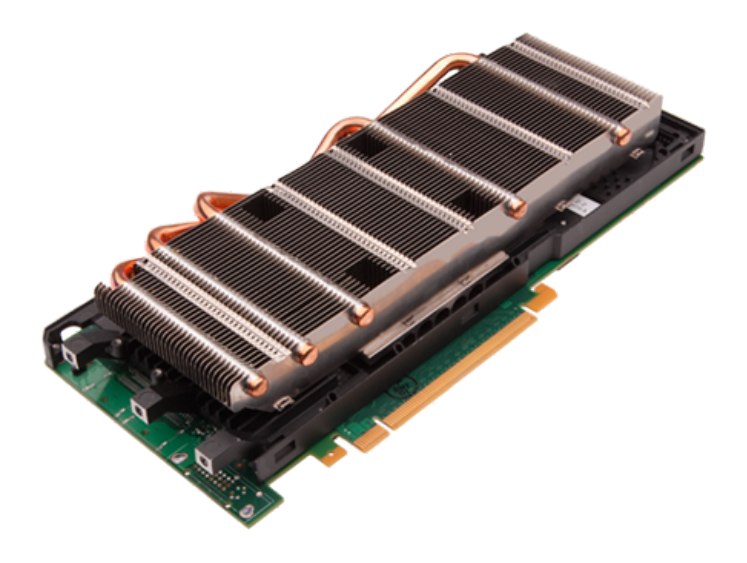

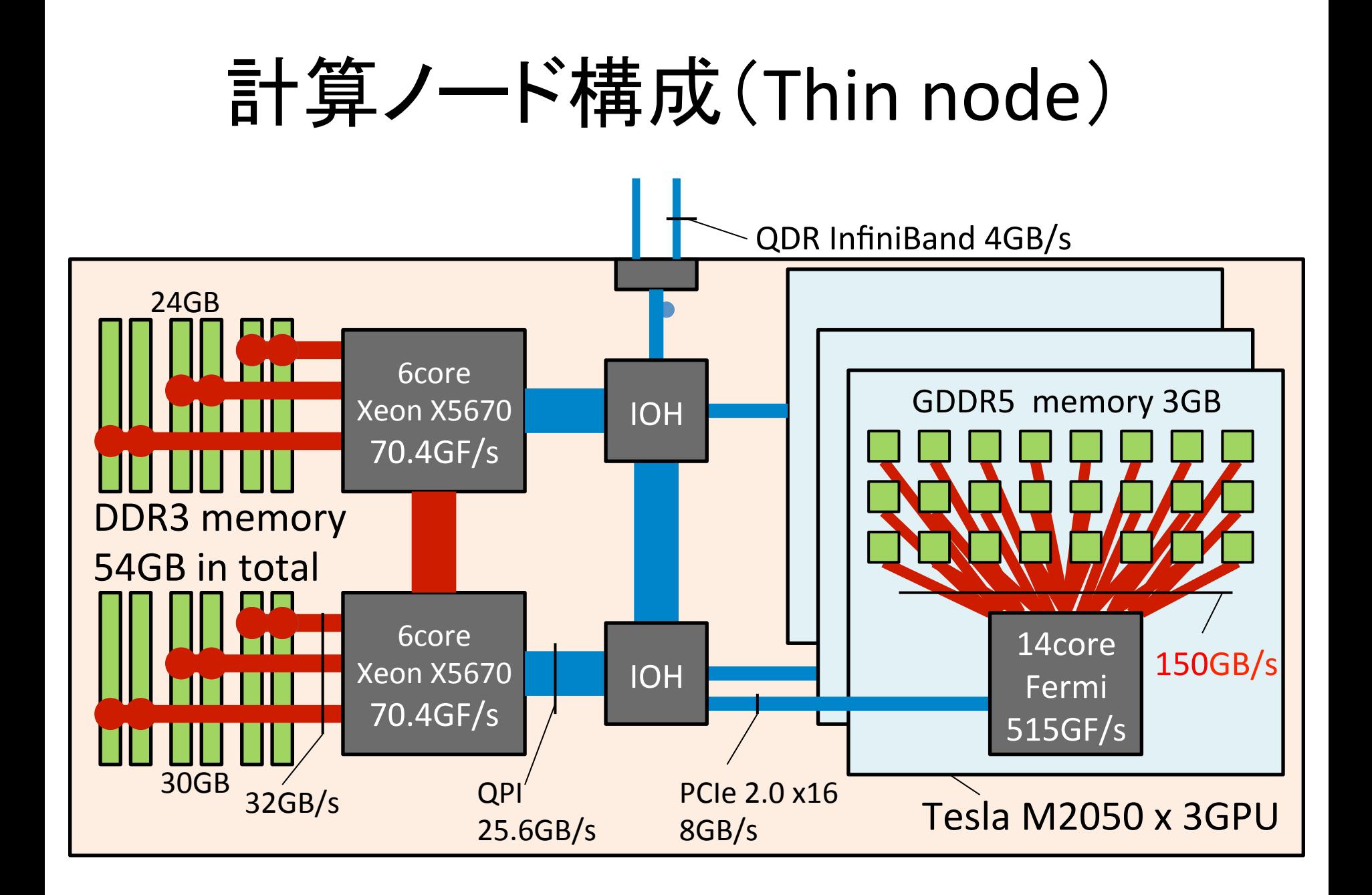

#### TSUBAME 2.0 全体概要

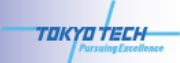

#### **TSUBAME2.0: A GPU-centric Green 2.4 Petaflops Supercomputer**

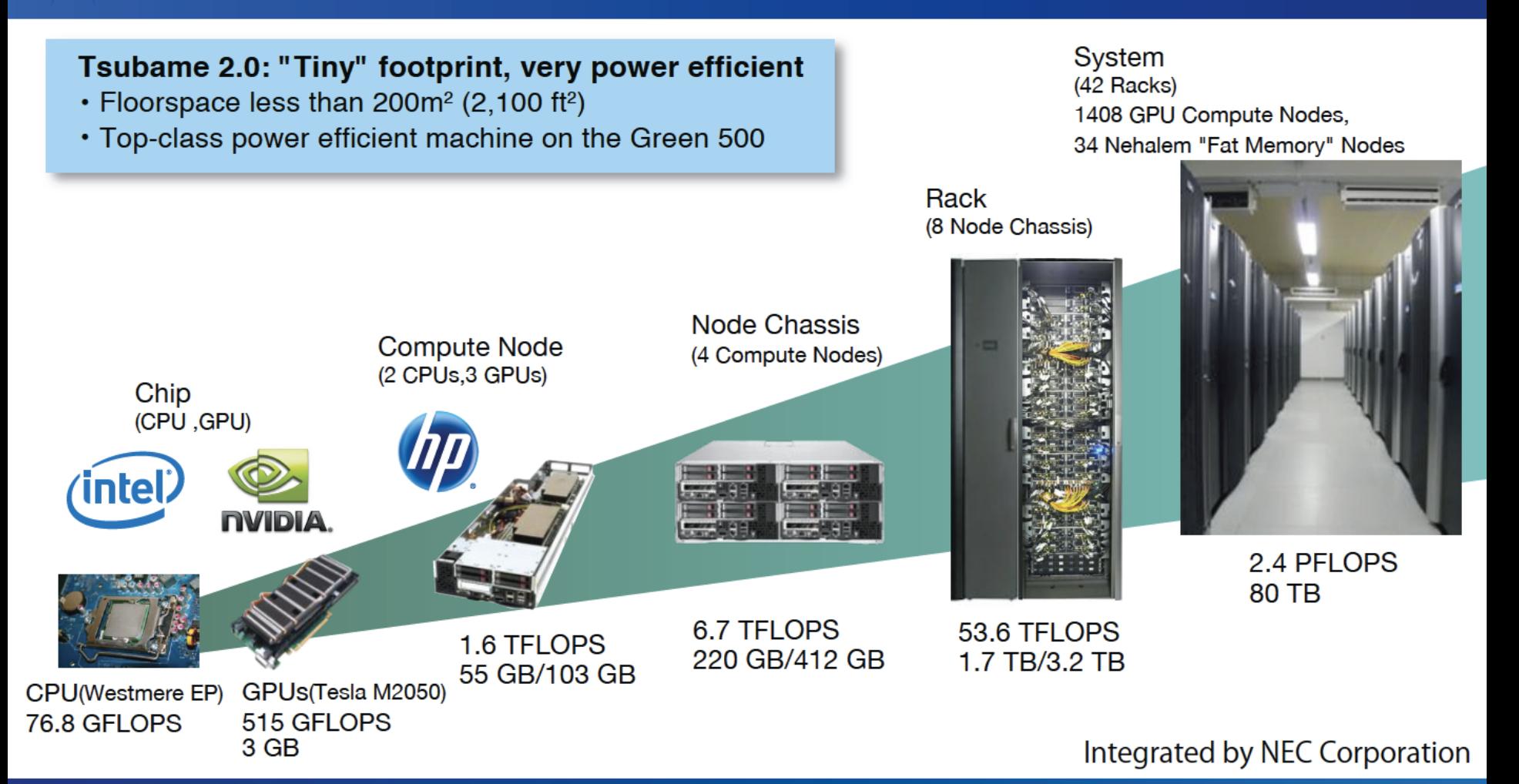

#### ソフトウェア環境

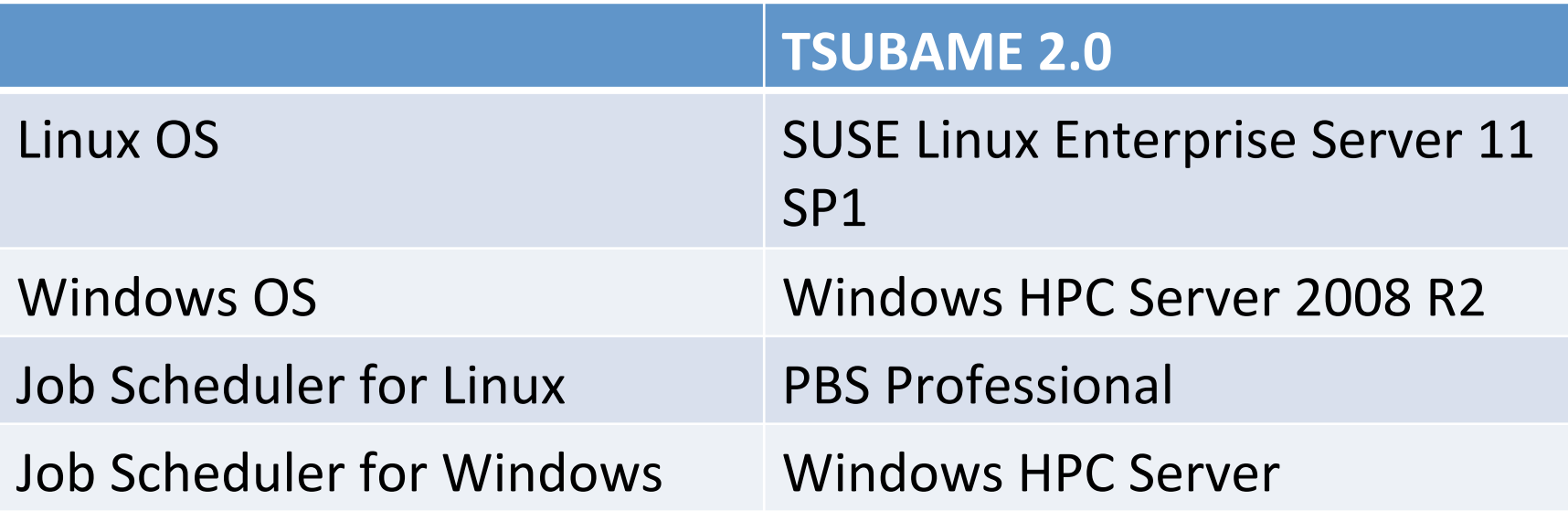

- Windows OSを新規にサポート
- ジョブスケジューラが変更されたため、バッチジョブ投入 オプションがTsubame1と大きく変わります

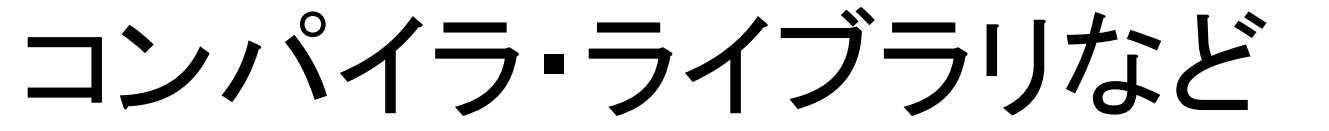

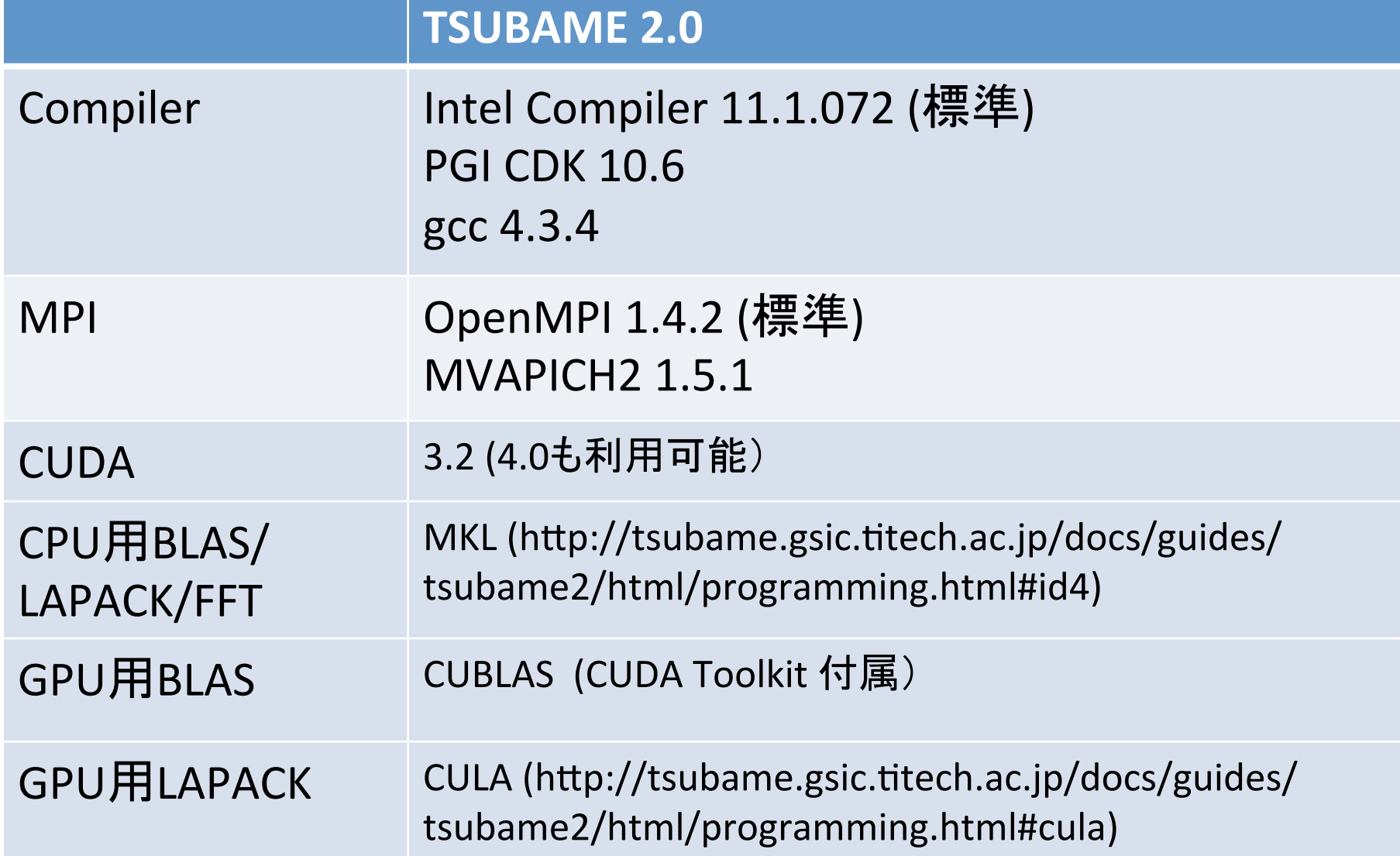

#### 2. GPUプログラム作成

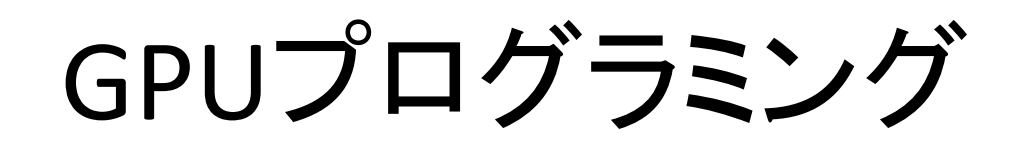

- CUDA C/Fortranを利用
- OpenCLを利用
- PGIアクセラレータコンパイラを利用

## CUDA Cプログラム開発

- コンパイラ
	- nvcc
	- /opt/cuda ディレクトリ以下にバージョンごとにイ ンストールされています
	- 現在のデフォルトバージョンは 3.2 です
		- /opt/cuda/3.2
	- 現在の最新バージョン4.0も利用可能です
		- /opt/cuda/4.0
- デバッガ
	- CUDA標準䛾 cuda-gdb が利用可能です
	- cuda-memcheck: メモリエラーチェック

## CUDA Cプログラム開発実習

• 以下のコマンドをターミナルから入力し、 CUDAプログラム䛾コンパイル、実行を確認し てください – "\$" 䛿コマンドプロンプトです

\$ cd \$ cp /work0/GSIC/seminars/ gpu-2011-09-28/test.cu . \$ nvcc test.cu –o test \$ ./test 

## CUDA Fortranプログラム開発

• コンパイラ

– CUDA Fortranコンパイラが利用可能

- PGIコンパイラがサポート
- 通常のPGI Fortranコンパイラによりコンパイル可能

\$ cd \$ cp /work0/GSIC/seminars/ gpu-2011-09-28/fortran/matmul.CUF. \$ pgfortran matmul.CUF –o matmul \$ ./matmul

# OpenCLプログラム開発

- NVIDIA GPU用OpenCL開発ツールキットは CUDAツールキットおよびGPUドライバに付属
- OpenCLヘッダーファイル、ライブラリ
	- /opt/cuda/3.2/include/CL 以下
	- /usr/lib64/libOpenCL.so
- コンパイル方法
	- "-I/opt/cuda/3.2/include"
- リンク方法
	- "-lOpenCL"

PGIアクセラレータプログラム開発

- PGIアクセラレータ拡張
	- OpenMP䛾ような指示文により一部をGPU実行
		- OpenMPでは指示文によりループを並列実行
		- PGIアクセラレータ拡張ではループをGPUにより並列実 行
- PGIコンパイラによりコンパイル

ーコンパイルオプションに "-ta=nvidia" を追加

PGI指示文サンプルコード

```
#include	<stdio.h>	
#include	<stdlib.h>	
#include	<assert.h>	
int main( int argc, char* argv[] ) {
  int n = 10000; /* size of the vector */float *restrict a; /* the vector */float *restrict r; /* the results */
  float *restrict e; /* expected results */int I;
  a = (float*)malloc(n*sizeof(float));
  r = (float*|malloc(n*sizeof(float));e = (float*)malloc(n*sizeof(float));
  for( i = 0; i < n; +i) a[i] = (float)(i+1);
```
くちょう ちょうかん ちょうかん ちょうかん くちょう おおところ おおところ ちょうかん おおところ おおところ しょうかい しょうかい おおところ しょうかい しょうかい おおし しゃくん かいじょう

PGI指示文サンプルコード

```
				#pragma	acc	region	
				{	
    for( i = 0; i < n; ++i ) r[i] = a[i]*2.0f;
				}	
  /* compute on the host to compare \overline{f}for( i = 0; i < n; +i) e[i] = a[i] * 2.0f;
  /* check the results */for( i = 0; i < n; ++i )
    assert(r[i] == e[i]);
  printf( "%d iterations completed\n", n );
  return 0;
```
} 

PGIアクセラレータコンパイラ実習

- 必須→PGIコンパイラに –ta=nvidia オプション を追加
- 推奨→ -Minfo オプションによりコンパイラに よるGPUコード生成䛾情報を表示

\$ cd \$ cp /work0/GSIC/seminars/ gpu-2011-09-28/pgi\_acc/c1.c . \$ pgcc c1.c –ta=nvidia -Minfo –o c1 \$ ./c1 

PGIアクセラレータコンパイラ実習

• コンパイル時のメッセージ

t2a006173:tmp\$ pgcc c1.c -ta=nvidia -Minfo -o ci1 main: 

23, Generating copyin( $a[0:n-1]$ )

Generating copyout( $r[0:n-1]$ )

Generating compute capability 1.0 binary

Generating compute capability 1.3 binary

25, Loop is parallelizable

Accelerator kernel generated

25, #pragma acc for parallel, vector(256)

CC 1.0 : 3 registers; 20 shared, 36 constant, 0 local memory bytes; 100 occupancy CC 1.3 : 3 registers; 20 shared, 36 constant, 0 local memory bytes; 100 occupancy

## **3. GPU**プログラム実行

## テスト実行(無料)

- インタラクティブノード上で実行
	- 制限: 実行時間30分まで、並列度4プロセス、メモリ6GB
	- GPUの利用に関しては時間以外に制限なし
	- コマンドラインで直接プログラムを実行可能
- 無料キューで実行
	- 制限: 2ノード、10分まで
	- ノード内プロセス数・メモリ利用量に制限なし
	- GPU利用に関しても制限なし
	- バッチキューにジョブを投入して実行
		- キュー: S、グループ: 無指定
		- 例: t2sub -q S -1 他のオプション ジョブスクリプト

制限を超えた利用は他の利用者の迷惑になるため注意

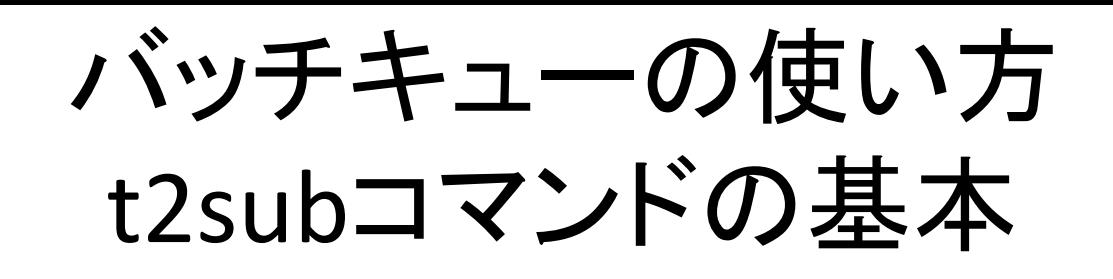

- ~/testにあるmyprogというプログラムを、Sキューで実行する場合
- (1) スクリプトファイルを作っておく (たとえばjob.shというファイル)

#!/bin/sh cd \$HOME/test ca >HOIVIE/Test<br>./myprog /job.shファイル

(2) t2subコマンドで投入

t2sub –W group\_list=xxx –q S ./job.sh

-q xxx: キュー名を指定

-W group list=xxx: TSUBAMEグループ番号を指定

本実行用キュー(有料)

- Sキュー
	- 指定した台数のノードを専有して利用
	- システムが順番にリクエストされたジョブを処理
	- 実行時間をなるべく短めに指定したほうが早く実行されます
		- -l walltime=1:00:00 → 1時間と指定
- Hキュー
	- Sキューと同様に指定した台数のノードを専有して利用
	- ただし、バッチキュー形式で䛿なくTSUBAMEポータルより利用したい 日付・台数を予約して利用(カレンダー予約)
		- http://portal.g.gsic.titech.ac.jp/ → 「ノード予約」
	- 予約が入れ䜀指定した日に確実に利用可能
	- 多数ノードを利用する場合に最適
	- 利用料Sキュー䛾1.25倍
- Gキュー
	- 各ノードの3台のGPUおよびCPU4コア(ハードウェアスレッド数8)のみ 利用

• 残り8コア䛿仮想マシンにて利用(Vキュー)し、CPUジョブとGPUジョブを共存 – Sキュー䛾半額

#### 有料キュー利用シナリオ

- GPUのみを用いる場合
	- Gキューがおすすめ
	- 利用料金S䛾半額
	- ただし、CPUコア䛿4コア䛾み
- CPUもそれなりに用いる場合 – Sがおすすめ
- 大規模実行(数百ノード)の場合
	- Hキューで予約する方法が確実
	- ただし、最低利用時間が1日のため短時間利用の場 合には利用料金的に非効率
	- Sキューが混んでいる場合、急ぎで確実に実行したい 場合も有効

#### **4.** 性能解析、デバッグ

# プロファイラ

- "Compute Visual Profiler"
	- NVIDIA CUDAツ―ルキット付属
	- /opt/cuda/3.2/computeprof/bin/computeprof
- CUDAおよびOpenCLプログラムの性能解析をサ ポート
	- 実行時間
	- PCIデータ転送サイズ
	- メモリアクセス回数
	- 分岐回数
	- 実行命令数
	- キャッシュミス回数 – など

# CUDA用デバッガ

- cuda-gdb
	- NVIDIAによるGDBの拡張
	- Linux専用(CUDA 4.0よりOS Xもサポート)
	- CUDA toolkit付属
	- TSUBAMEで利用可能
- Parallel Nsight
	- NVIDIAによるVisual Studio用プラグイン
	- 無料
	- 性能解析等を含む非常に豊富な機能を搭載
- TotalView
	- 商用
	- TSUBAMEで利用可能
- DDT
	- 商用

#### CUDA-GDB

- GDB
	- Linux標準䛾デバッガ
	- 標準的なデバッガ䛾機能を搭載
		- シングルステップ実行、ブレイクポイント、など
- CUDA-GDB
	- GDBをベースにGPU上のプログラム実行のデバッグ をサポート
	- ホストコードは通常のGDBと同様にデバッグ可能
	- カーネル関数のシングルステップ実行やブレイクポイ ントの設定が可能
- 両者ともコマンドラインインターフェイスのみ
	- TotalViewなど䛿より使いやすいGUIを提供